# **Harmonizace dat pro INSPIRE pomocí programu HALE studio**

Den s INSPIRE, 18. 11. 2020

Miroslav Fanta Oddělení geoinformatiky, CENIA

### **Program:**

- 1. Jak pracovat s datovými specifikacemi INSPIRE
- 2. Užitečné tipy ze souboru prezentací "INSPIRE data specifications advanced"
- 3. HALE: stručný průvodce webem
- 4. HALE studio: kapitoly nápovědy doporučené pro začátečníky
- 5. HALE studio: Příklady, praktická ukázka práce s programem
- 6. Podpora pro INSPIRE: Web společnosti Epsilon Italia
- 7. Web GeoSolutions: užitečné tipy pro práci s programem HALE

# **1. Jak pracovat s datovými specifikacemi INSPIRE**

Dokument "jak pracovat s datovými specifikacemi INSPIRE" je ke stažení zde: [https://geoportal.gov.cz/c/document\\_library/get\\_file?uuid=dc604add](https://geoportal.gov.cz/c/document_library/get_file?uuid=dc604add-188c-453c-9d25-f64993e8b244&groupId=10138&uid=16c36e8dadc5a8e9551ea7e8b4a1eaf8)-188c-453c-9d25 [f64993e8b244&groupId=10138&uid=16c36e8dadc5a8e9551ea7e8b4a1eaf8](https://geoportal.gov.cz/c/document_library/get_file?uuid=dc604add-188c-453c-9d25-f64993e8b244&groupId=10138&uid=16c36e8dadc5a8e9551ea7e8b4a1eaf8)

# **2. Užitečné tipy ze souboru prezentací "INSPIRE data specifications advanced"**

autor prezentací: Stijn Keiers, SADL KU Leuven (Spatial Applications Division Leuven, Katolická Universita, Lovaň, Belgie) Prezentace byly vytvořeny pravděpodobně kolem roku 2014

### **Názvy prezentací a URL adresy pro jejich stažení**

1. Understanding INSPIRE data specifications [http://sadl.kuleuven.be/docs/Smespire\\_training\\_presentation\\_adv4\\_INSPIRE%20Data%20specificati](http://sadl.kuleuven.be/docs/Smespire_training_presentation_adv4_INSPIRE%20Data%20specifications%20advanced_part1.pdf) [ons%20advanced\\_part1.pdf](http://sadl.kuleuven.be/docs/Smespire_training_presentation_adv4_INSPIRE%20Data%20specifications%20advanced_part1.pdf)

2. Introduction to Unified Modeling Language UML [http://sadl.kuleuven.be/docs/Smespire\\_training\\_presentation\\_adv4\\_INSPIRE%20Data%20specificati](http://sadl.kuleuven.be/docs/Smespire_training_presentation_adv4_INSPIRE%20Data%20specifications%20advanced_part2.pdf) [ons%20advanced\\_part2.pdf](http://sadl.kuleuven.be/docs/Smespire_training_presentation_adv4_INSPIRE%20Data%20specifications%20advanced_part2.pdf)

3. Introduction XML/GML

[http://sadl.kuleuven.be/docs/Smespire\\_training\\_presentation\\_adv4\\_INSPIRE%20Data%20specificati](http://sadl.kuleuven.be/docs/Smespire_training_presentation_adv4_INSPIRE%20Data%20specifications%20advanced_part3.pdf) [ons%20advanced\\_part3.pdf](http://sadl.kuleuven.be/docs/Smespire_training_presentation_adv4_INSPIRE%20Data%20specifications%20advanced_part3.pdf)

### 4. Transforming data into INSPIRE compliant data

[http://sadl.kuleuven.be/docs/Smespire\\_training\\_presentation\\_adv4\\_INSPIRE%20Data%20specificati](http://sadl.kuleuven.be/docs/Smespire_training_presentation_adv4_INSPIRE%20Data%20specifications%20advanced_part4.pdf) [ons%20advanced\\_part4.pdf](http://sadl.kuleuven.be/docs/Smespire_training_presentation_adv4_INSPIRE%20Data%20specifications%20advanced_part4.pdf)

5. Best practices for data transformation [http://sadl.kuleuven.be/docs/Smespire\\_training\\_presentation\\_adv4\\_INSPIRE%20Data%20specificati](http://sadl.kuleuven.be/docs/Smespire_training_presentation_adv4_INSPIRE%20Data%20specifications%20advanced_part5.pdf) [ons%20advanced\\_part5.pdf](http://sadl.kuleuven.be/docs/Smespire_training_presentation_adv4_INSPIRE%20Data%20specifications%20advanced_part5.pdf)

#### 6. Introduction to HALE software

[http://sadl.kuleuven.be/docs/Smespire\\_training\\_presentation\\_adv4\\_INSPIRE%20Data%20specificati](http://sadl.kuleuven.be/docs/Smespire_training_presentation_adv4_INSPIRE%20Data%20specifications%20advanced_part6.pdf) [ons%20advanced\\_part6.pdf](http://sadl.kuleuven.be/docs/Smespire_training_presentation_adv4_INSPIRE%20Data%20specifications%20advanced_part6.pdf)

### **Vybrané části prezentací** *(čísla stránek)* **nejpodstatnější pro základní porozumění harmonizaci dat a práci s programem HALE studio**

### **1. Understanding INSPIRE data specifications**

23 Key pillars of data interoperability 24 INSPIRE modelling framework documents D2.x 26-29 Harmonization General Principles, Schemas, Identification, data Quality, Other Aspects 38 How to read INSPIRE data specifications 40-41 Chapter 5 *(of INSPIRE data specifications)*: data content and structure 43 UML Schema 44 Data Schema Description - Example

### **2. Introduction to Unified Modeling Language UML**

5- cca 20 UML basics - vysvětlení a objasnění základních pojmů, jednoduché příklady 25-27 Stereotypy, INSPIRE Stereotypy, UML reprezentace 28 INSPIRE UML class diagram for administrative units 29 jednoduchý příklad návaznosti prvků

### **3. Introduction XML/GML**

7-8 základní složky jazyka XML (tagy, elementy, atributy) 9-12 příklad zápisu tabulky v XML 21 What is XML Schema ?, popis struktury XML dokumentu, soubor typu XSD 22-23 tabulka, hierarchická struktura 24 Tree structure 41 XML Path Language (XPath) 49 More info on XML: www.w3schools.com/xml/default.asp 50 Introduction to GML 54 From 'reality' to geographic data - schema, norma ISO 19109 58 GML Approach - A hierarchy of agreement 64 GML - Based on XML technologies 65-73 XML Technology Summary 74-77 GML basic Concepts, proč používat GML 79-80 GML example - GML Objects are XML Elements 86-87 GML Features 89-91 Remote Properties/Associations 92 Feature Collections 93 GML Geometry Classes 94 Geometry model (Simple features)

95-97 příklady - bod, linie, polygon 98 Geometry Properties 99 GML Geometry 100 GML Topology 101 GML - Spatial Reference Systems

#### **4. Transforming data into INSPIRE compliant data**

2 Transformation process 3 Basic transformation operations 4 Schema translation 6 Required knowledge 7-11 Schema matching, matching process 14 An illustration of schema matching process - příklad 15 Result of schema matching: Transformation rules table 18 Schema mapping - feature mapping, attribute mapping 21-22 Coordinate Conversion, INSPIRE reference systems

#### **5. Best practices for data transformation**

3 Workflow (for) metadata 6 Workflow (for) data 7-8 Data Transformation tools (spatial ETL), porovnání

#### **6. Introduction to HALE software**

*Doporučena celá prezentace*

# **3. HALE: stručný průvodce webem**

**Project page:** <https://www.wetransform.to/products/halestudio/>

**Produkty:** HALE studio open source HALE studio pro HALE connect

**Stažení HALE studio:** <https://www.wetransform.to/downloads/>

**Novinky, informace, plánované akce:** <https://www.wetransform.to/category/news/>

**Diskusní forum uživatelů:** <https://discuss.wetransform.to/>

**Get professional support:** <https://www.wetransform.to/services/support/>

**Webináře:** <https://www.wetransform.to/downloads/webinars/> Doporučeno především: 23.04.2020: hale studio: Introduction to transforming data to INSPIRE (EN)

**Nápověda:** <http://help.halestudio.org/>

# **4. HALE studio: kapitoly nápovědy doporučené pro začátečníky**

Nápověda k systému HALE studio je k dispozici na této adrese:<http://help.halestudio.org/>

Pokud začínáte pracovat s programem HALE studio, věnujte v první fázi pozornost především kapitolám nápovědy, které jsou v následujícím přehledu podtrženy červeně:

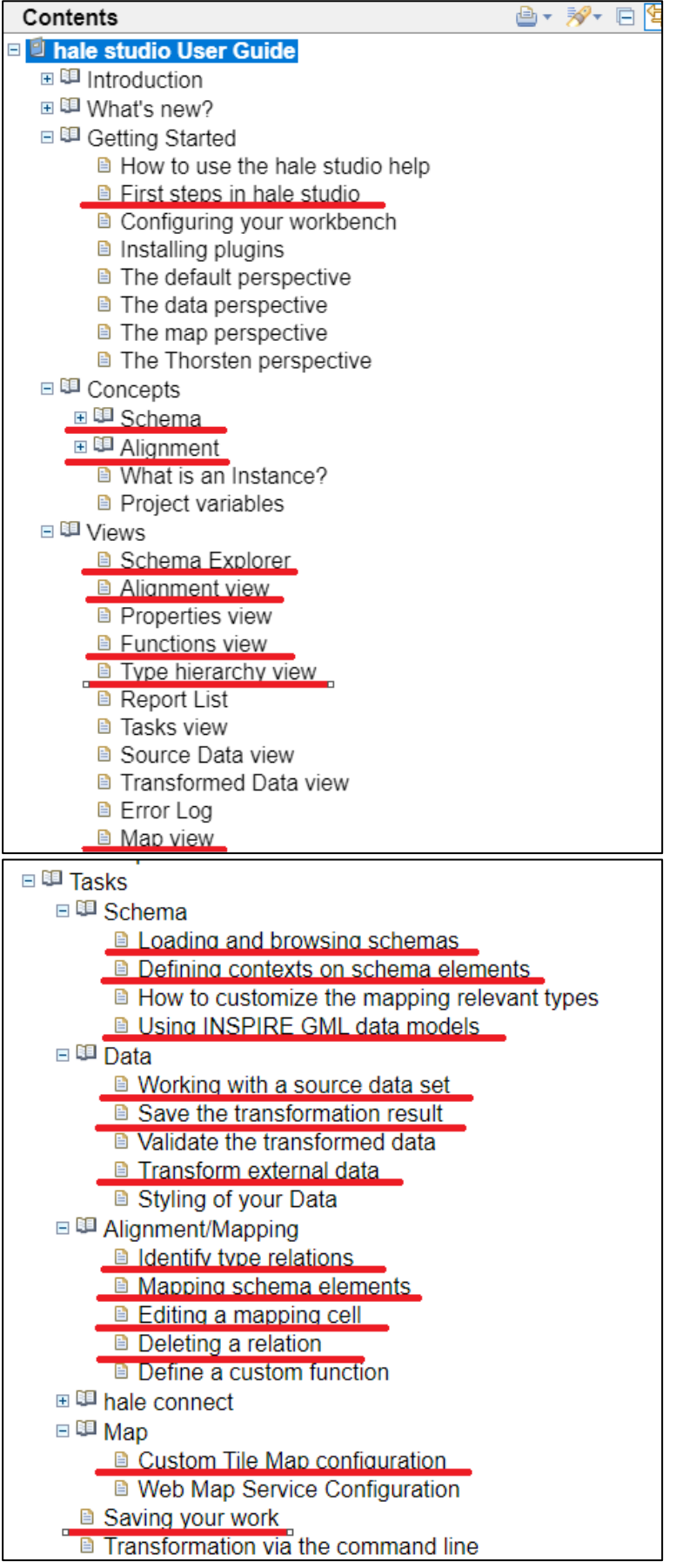

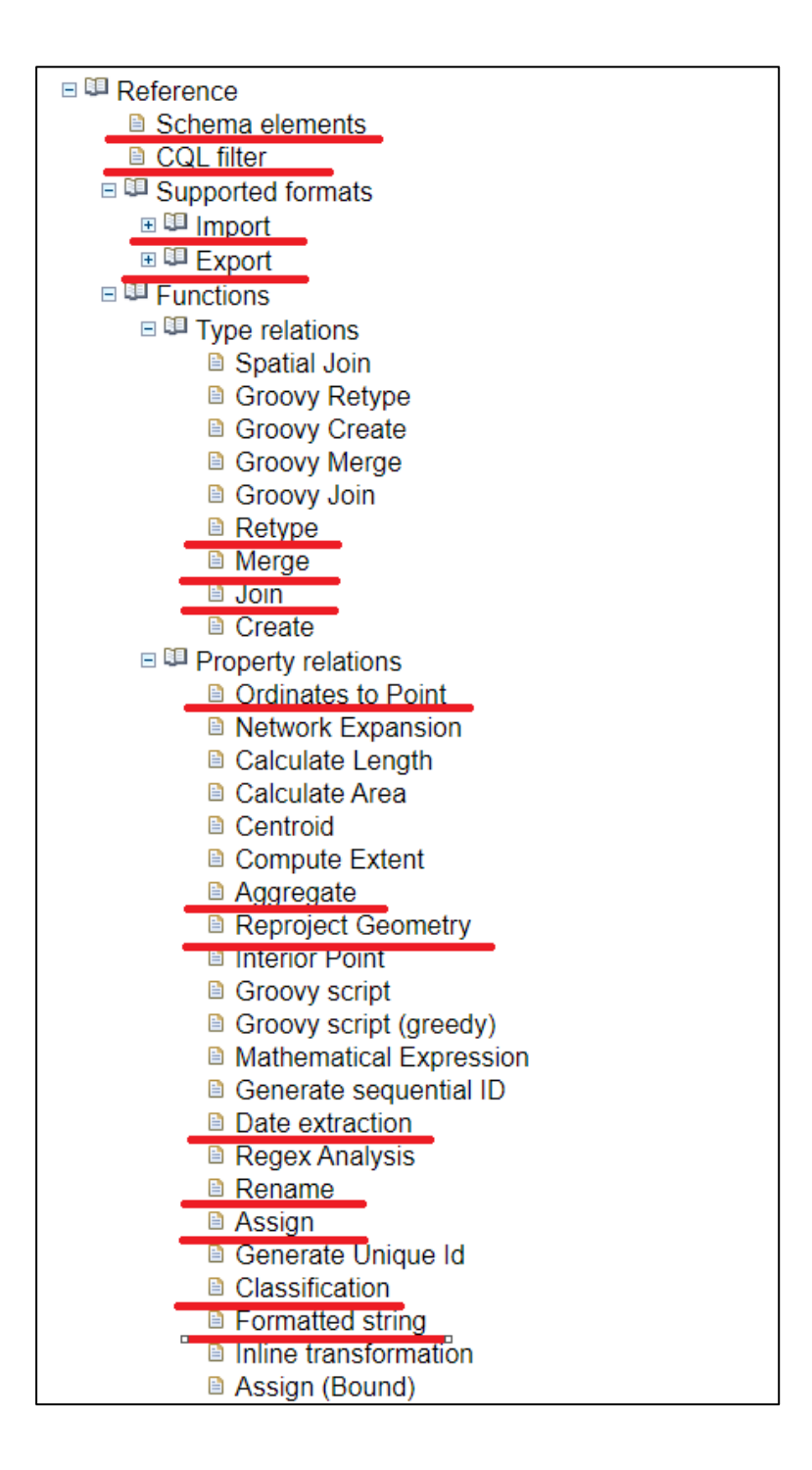

# **5. HALE studio: Příklady, praktická ukázka práce s programem**

### **Příklad 1:**

Zpracování dat ČHMÚ – monitorovací stanice kvality ovzduší. Obsahuje detailní popis a ukázky základních operací při práci se systémem HALE studio (načtení vstupního schématu a vstupních dat, cílového schématu, definice transformace různých typů atributů, práce s číselníky a proměnnými, specifikace identifikátorů, zobrazení dat v mapovém okně, tvorba výstupních transformovaných dat a jejich kontrola v INSPIRE validátoru)

[https://geoportal.gov.cz/c/document\\_library/get\\_file?uuid=e22a2dfd](https://geoportal.gov.cz/c/document_library/get_file?uuid=e22a2dfd-023b-44d0-b5a0-b530871b3179&groupId=10138&uid=16c36e8dadc5a8e9551ea7e8b4a1eaf8)-023b-44d0-b5a0[b530871b3179&groupId=10138&uid=16c36e8dadc5a8e9551ea7e8b4a1eaf8](https://geoportal.gov.cz/c/document_library/get_file?uuid=e22a2dfd-023b-44d0-b5a0-b530871b3179&groupId=10138&uid=16c36e8dadc5a8e9551ea7e8b4a1eaf8)

Komentované video natočené podle postupu popsaném v dokumentu výše: <https://www.youtube.com/watch?v=iqp87b5NM3A&feature=youtu.be>

#### **Příklad 2:**

Zpracování dat CORINE Land Cover – ukázka zpracování polygonových dat s hlouběji členěnou strukturou, doplnění gml souboru vytvořeného v HALE studio o další části v externím editačním programu.

[https://geoportal.gov.cz/c/document\\_library/get\\_file?uuid=475bebb4](https://geoportal.gov.cz/c/document_library/get_file?uuid=475bebb4-c5fa-4ab3-8a4c-1809d5e90fe7&groupId=10138&uid=16c36e8dadc5a8e9551ea7e8b4a1eaf8)-c5fa-4ab3-8a4c-[1809d5e90fe7&groupId=10138&uid=16c36e8dadc5a8e9551ea7e8b4a1eaf8](https://geoportal.gov.cz/c/document_library/get_file?uuid=475bebb4-c5fa-4ab3-8a4c-1809d5e90fe7&groupId=10138&uid=16c36e8dadc5a8e9551ea7e8b4a1eaf8)

#### **Příklad 3:**

Zpracování dat VÚV – čistírny městských odpadních vod – ukázka dalších operací v programu HALE studio – použití vstupních dat ve formátu excel, tvorba geometrie výstupních dat dle tabelárních souřadnic, klasifikace atributu výstupních dat

Dokument ke stažení je finalizován, bude k dispozici nejpozději 25. 11. 2020.

# **6. Podpora pro INSPIRE: Web společnosti Epsilon Italia**

Epsilon Italia je společnost zabývající se podporou implementace INSPIRE [https://www.epsilon](https://www.epsilon-italia.it/)-italia.it/

Na stránce https://inspire-[helpdesk.eu/services](https://inspire-helpdesk.eu/services) firma Epsilon Italia nabízí podporu v oblastech editace metadat, transformace dat (pomocí programu HALE), validaci dat (nástroj eENVplus Validation), tvorby prohlížecích a stahovacích služeb, dále zde inzeruje i školení apod.

#### **Validace dat je nabízena na těchto stránkách:**

[https://validation](https://validation-service.inspire-helpdesk.eu/)-service.inspire-helpdesk.eu/

https://validation-service.inspire-[helpdesk.eu/inspire](https://validation-service.inspire-helpdesk.eu/inspire-directive.html)-directive.html

Porovnání zde nabízených testů s testy dostupnými na stránkách INSPIRE validátoru nebylo prozatím provedeno, nicméně koncepce a členěn í testů se zdá být analogická.

Pro naprostou většinu operací je nutno se zaregistrovat: https://inspire-[helpdesk.eu/register](https://inspire-helpdesk.eu/register) Podpora je poskytována v rozsahu 5 hodin zdarma, dále na komerční bázi.

# **7. Web GeoSolutions: užitečné tipy pro práci s programem HALE**

Web GeoSolutions slouží primárně pro školení uživatelů programu GeoServer. Nicméně některé trénikové moduly se týkají i INSPIRE a práce s programem HALE a lze zde nalézt řadu informací a podnětů nejen pro začátečníky, ale i pro zkušenější uživatele, včetně zpracování dvou obsáhlých příkladů:

**Úvodní stránka:** https://docs.geoserver.geo-[solutions.it/edu/en/index.html](https://docs.geoserver.geo-solutions.it/edu/en/index.html)

**Kapitola INSPIRE support (spíše obecně zaměřená):**

https://docs.geoserver.geo-[solutions.it/edu/en/inspire/index.html](https://docs.geoserver.geo-solutions.it/edu/en/inspire/index.html)

**Kapitola Complex Features with GeoServer and HALE:**

https://docs.geoserver.geo-[solutions.it/edu/en/complex\\_features/index.html](https://docs.geoserver.geo-solutions.it/edu/en/complex_features/index.html)

#### **Sekce Introduction:**

https://docs.geoserver.geo-[solutions.it/edu/en/complex\\_features/intro/index.html](https://docs.geoserver.geo-solutions.it/edu/en/complex_features/intro/index.html) obsahuje mimo jiné popisy základních gml objektů, identifikátory, odkaz na normy, … užitečné z hlediska porozumění prvkům a objektům používaných v GML v dolní části stránky - HALE and GeoServer - základní možnosti HALE v pár odstavcích

#### **Sekce Meteo Stations example:**

https://docs.geoserver.geo-[solutions.it/edu/en/complex\\_features/meteo/index.html](https://docs.geoserver.geo-solutions.it/edu/en/complex_features/meteo/index.html) - Creating a new HALE project

https://docs.geoserver.geo-[solutions.it/edu/en/complex\\_features/meteo/meteo\\_project.html](https://docs.geoserver.geo-solutions.it/edu/en/complex_features/meteo/meteo_project.html) jsou popsány různé možnosti při uložení projektu apod.

- Importing source and target schemas

https://docs.geoserver.geo-[solutions.it/edu/en/complex\\_features/meteo/meteo\\_schemas.html](https://docs.geoserver.geo-solutions.it/edu/en/complex_features/meteo/meteo_schemas.html) - Defining the alignment

https://docs.geoserver.geo-[solutions.it/edu/en/complex\\_features/meteo/meteo\\_alignment.html](https://docs.geoserver.geo-solutions.it/edu/en/complex_features/meteo/meteo_alignment.html)

ukázky různých možností mapování, více základních typů v source i target datech, včetně funkce Join - Exporting Complex features to an Isolated Workspace

https://docs.geoserver.geo-[solutions.it/edu/en/complex\\_features/meteo/meteo\\_isolated.html](https://docs.geoserver.geo-solutions.it/edu/en/complex_features/meteo/meteo_isolated.html) nehledě na název jsou zde další ukázky aligmnentu a exportu dat

#### **Sekce Land Cover example**

https://docs.geoserver.geo-solutions.[it/edu/en/complex\\_features/landcover/index.html](https://docs.geoserver.geo-solutions.it/edu/en/complex_features/landcover/index.html) - Creating a new HALE project

https://docs.geoserver.geo-[solutions.it/edu/en/complex\\_features/landcover/lcv\\_project.html](https://docs.geoserver.geo-solutions.it/edu/en/complex_features/landcover/lcv_project.html) analogické jako u Meteo Stations Example výše

- Importing source and target schemas

https://docs.geoserver.geo-[solutions.it/edu/en/complex\\_features/landcover/lcv\\_schemas.html](https://docs.geoserver.geo-solutions.it/edu/en/complex_features/landcover/lcv_schemas.html)

ukázka načtení zdrojových dat z databáze (postgresDB)

Import target schema - from URL:

http://inspire.ec.europa.eu/schemas/lcv/3.0/LandCoverVector.xsd

výběr mappable types: LCdataset, Observation, Unit

- Defining the alignment

https://docs.geoserver.geo-[solutions.it/edu/en/complex\\_features/landcover/lcv\\_alignment.html](https://docs.geoserver.geo-solutions.it/edu/en/complex_features/landcover/lcv_alignment.html) obsáhlý popis alignmentu s využitím funkcí Join a Merge

**Poděkování za spolupráci a pomoc: kolegové z Oddělení geoinformatiky (OGI), CENIA Veronika Kůsová, ČÚZK**